## SchoolMessenger Phone Number Lookup

Go to bryan.k12.oh.us click on parents and PowerSchool Public Portal/Student Grades

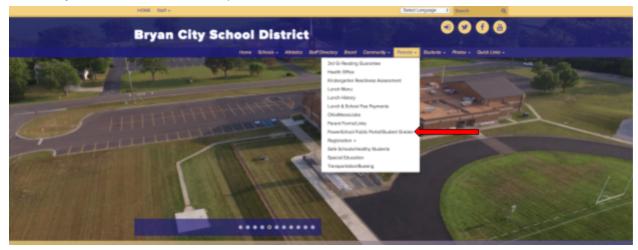

Login using your parent sign in, click create account if you do not have a parent account

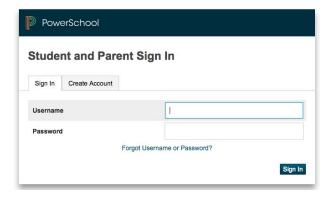

Click InfoCenter in the bottom of the navigation bar

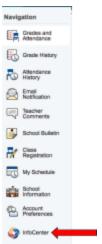

The first time you go to the InfoCenter you will need to update your user settings and give permission to call

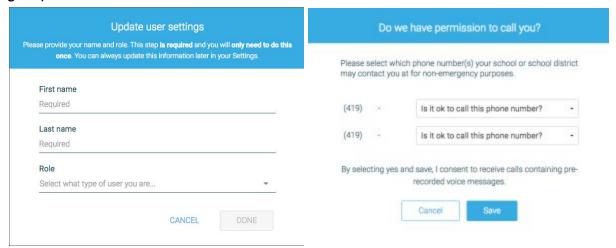

To view the phone numbers and the preferences click on your name in the upper right corner and select preferences

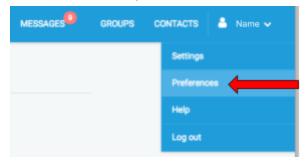

To change the phone numbers call your student's school Grades PK-5 419.636.6283 Grades 6-12 419.636.4536